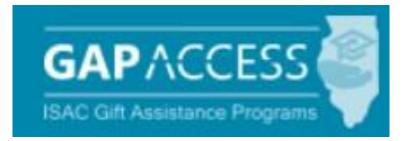

# User Guide: FAFSA Completion Initiative

□ Access and Agreement

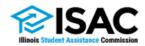

October 2021

### Introduction to the FAFSA Completion Initiative

The FAFSA Completion Initiative provides the means for high school districts across the state to identify which of their students have completed the Free Application for Federal Student Aid (FAFSA®) in a given academic year. Data available includes names of students; aggregate data for the entire student body; how many students are eligible for MAP and the federal Pell Grant Program; expected family contribution (EFC) ranges and a listing of the first-choice colleges to which students have sent their FAFSA results.

After activating your GAP Access Account (see the GAP Access page on the isac.org website for instructions), login to GAP Access from the main login page.

In order to participate in the FAFSA Completion Initiative, **your school principal** must certify and agree to the terms and conditions of the *FAFSA Completion Initiative Participation Agreement For Illinois Educational Entities.* FAFSA privileges require Primary Administrator acknowledgement to terms and conditions.

#### NOTE: Pages 2 - 6

If the principal has already completed the FAFSA participation agreement, skip this section and start at page 7.

| GAP Access Login        |                  |                           |
|-------------------------|------------------|---------------------------|
| Login                   |                  |                           |
| * User ID               | Forgot User ID?  | *Indicates required field |
| * Password              | Forgot Password? |                           |
| Login                   |                  |                           |
| Not registered yet? Reg | ister here.      |                           |

| School Administration Programs    |
|-----------------------------------|
| GAP Access Login                  |
| Login is Successful               |
| Welcome, UATTEST3 UATUPDT3        |
| Last Login: 2015-09-04 09:46:08.9 |
| Update Profile                    |

# **Program Privileges**

After a successful login, click the Administration tab. From there, click the User Administration menu option to access the School Users View page.

| Administration |                     |                                   |      |                                |            |         |              |            |
|----------------|---------------------|-----------------------------------|------|--------------------------------|------------|---------|--------------|------------|
|                |                     |                                   |      |                                |            |         |              |            |
|                |                     |                                   |      |                                |            |         |              |            |
|                |                     |                                   |      |                                |            |         |              |            |
|                |                     |                                   |      |                                |            |         |              |            |
| iser Admin     |                     |                                   |      |                                |            |         |              |            |
|                |                     |                                   |      |                                |            |         |              |            |
|                |                     |                                   |      |                                |            |         |              |            |
| School Use     | rs View             |                                   |      |                                |            |         |              |            |
| School Use     | rs View             |                                   |      |                                |            |         |              |            |
| School Use     | rs View             |                                   |      |                                |            |         |              |            |
| School Use     |                     | Submi                             | e    |                                |            |         |              |            |
|                | Verify School Users | Submi                             | u    |                                |            | Filter  |              |            |
| Show 10 💌      | Verify School Users |                                   |      | SchoolName                     | Admin      | Filter. | Primary      |            |
|                | Verify School Users | Submi     First Name     UATTEST3 | M.I. | SchoolName<br>CENTRAL COMM H S | Admin<br>Y | Filter. | Primary<br>Y | <b>? 2</b> |

Select the Primary Administrator by clicking on the person icon associated with the user's name. This will bring up the Program Privileges screen.

### **Program Privileges Screen**

To set a FAFSA Completion Initiative privilege, click the appropriate button (None, Update or View) in the FAFSA section, then click Save.

After saving, a message indicating that terms and conditions must be acknowledged will appear on the screen. This will be followed by an e-mail providing a link to certify the FAFSA Completion Initiative Agreement. The direct link will be sent to the e-mail address provided when you initially registered for GAP Access.

| User upSS140190         | Admin Page                                             |
|-------------------------|--------------------------------------------------------|
| Program Privileges      |                                                        |
| Program Name<br>FAFSA   | None     Update     View                               |
| SSP                     | <ul> <li>None</li> <li>Update</li> <li>View</li> </ul> |
| Access To Privilege Add | Existing Privileges                                    |
| Save                    |                                                        |

| 110100            |                     |          |
|-------------------|---------------------|----------|
| 140190            |                     | Admin Pa |
| n Privileges      |                     |          |
| Program Name      | Privilege           |          |
|                   | None                |          |
|                   | Update              |          |
|                   | © View              |          |
|                   | None                |          |
|                   | Opdate              |          |
|                   | View                |          |
|                   |                     |          |
| ivileges          |                     |          |
| 5                 |                     |          |
| Privilege     Add | Existing Privileges |          |
|                   | Existing Privilogoo |          |
|                   |                     |          |
| Save              |                     |          |
| Gave              |                     |          |

# **Agreeing to Terms and Conditions**

Check your e-mail for a message from isac.schoolservices@illinois.gov. The e-mail will provide a digital PIN and an embedded link that will allow you to read and agree to the terms and conditions of the *FAFSA Completion Initiative Participation Agreement For Illinois Educational Entities*. Click the embedded link to go to the FAFSA Agreement screen.

| From:<br>To:    | isac.schoolservices@isac.illinois.gov<br>schoolprimaryadmin@highschool.edu                                                                |
|-----------------|----------------------------------------------------------------------------------------------------|
| Cc:<br>Subject: | FAFSA Initiative Agreement                                                                                                    |
|                 | e receiving this e-mail from the Illinois Student Assistance Commission (ISAC) for FAFSA Initiative request by AdminUserID                |
|                 | isacportal isac.org/web/guest/fafsa-agreement?schoolCode=000000                                                                           |
| DIGIT           | AL PIN : 0000                                                                                                    |
| Please          | contact ISAC's School Services Department at 866.247.2172 or by e-mail at <u>isac.schoolservices@isac.illinois.gov</u> for any questions. |

The **FAFSA** Agreement screen is shown below. Follow these steps to agree to the terms and conditions.

- 1. Review the terms and conditions by clicking on the Terms and Conditions blue link. A sample screen shot of the Terms and Conditions is provided on page 5.
- 2. If you agree to the terms and conditions, click the checkbox next to "I agree with the Terms and Conditions."
- 3. Enter the Digital PIN from the e-mail in the Digital PIN box.
- 4. Click Submit. Note: you will not receive any confirmation that the submission has completed.

| ol Administration Programs                                       |                            |
|------------------------------------------------------------------|----------------------------|
| FAFSA Agreement                                                  |                            |
| L∂<br>School High School<br>Digital PIN                          | * Indicates required field |
| Review Terms and Conditions before checking Agree box Conditions |                            |
| Submit                                                           |                            |

# **FAFSA Completion Initiative Participation Agreement**

When the Terms and Conditions link from the FAFSA Agreement page is clicked, the following screen displays the *FAFSA Completion Initiative Participation Agreement for Illinois Educational Entities*. This document should be read in its entirety prior to clicking the "I Agree with the Terms and Conditions" box on the FAFSA Agreement screen.

#### FAFSA Completion Initiative Participation Agreement For Illinois Educational Entities

THIS FAFSA Completion Initiative Participation Agreement ("Agreement") is by and between the Illinois Student Assistance Commission, an agency of the State of Illinois ("ISAC"), and the Education Entity executing this Agreement ("EE"). "Party" or "Parties" means, individually, ISAC or EE as the context requires and, collectively, ISAC and EE. This Agreement is effective as of the date of ISAC's notice to EE that this Agreement has been accepted ("Effective Date").

To participate in ISAC's FAFSA Completion Initiative through GAP Access and access FAFSA Filing Status Information on students with whom EE has an Established Relationship, an authorized representative of the entity (e.g., the superintendent, highest level chief executive officer or other authorized representative for the entity) must complete and sign this FAFSA Completion Initiative Participation Agreement.

PLEASE READ THE FOLLOWING TERMS OF USE CAREFULLY AS THEY GOVERN USE OF THE FAFSA INITIATIVE PORTAL WITHIN GAP ACCESS. BY USING THE FAFSA INITIATIVE PORTAL, YOU ACCEPT THESE TERMS OF USE ON BEHALF OF YOUR EDUCATION ENTITY, AND ANY SUPPLEMENTAL TERMS OF USE THAT MAY GOVERN EDUCATION ENTITY'S USE OF THE FAFSA INITIATIVE PORTAL OR GAP ACCESS. THIS

5. After reading the agreement and checking the **I agree with the Terms and Conditions** box, log into GAP Access. The FAFSA Initiative tab will not yet appear. You will need to return to the Program Privileges page to assign the appropriate privileges for your school's users as described on page 3 of this guide. Then logout of GAP Access before continuing.

### **FAFSA Completion: School Summary Screen**

After completing steps 1-5, when you next log into GAP Access, the FAFSA Initiative tab will appear. Click the FAFSA Initiative tab to go to the FAFSA Completion: School Summary screen. The screen displays the FAFSA Completion Initiative data for the school.

| FAFSA Completion                                 | n: School Su | mmary       |                |               |           |          |
|--------------------------------------------------|--------------|-------------|----------------|---------------|-----------|----------|
| School Summary                                   |              |             |                |               |           |          |
| Some High Schoo                                  | 1-12345      |             |                |               |           |          |
| Address                                          |              | Approval    |                |               |           |          |
| 123 Some Street<br>Chicago, il 60001             |              | Closed      |                |               |           |          |
| Phone<br>773-123-0000                            |              | Demo Loaded |                |               |           |          |
| Principal                                        |              | CPS         |                |               |           |          |
| John Smith                                       |              |             |                |               |           |          |
|                                                  |              | CITE        |                |               |           |          |
| Contact                                          |              |             |                |               |           |          |
| Walter Smith<br>773-211-0000<br>ww@ddl2.org      |              |             |                |               |           |          |
| Entries displayed 10 🗸                           | ]            |             |                |               | Filter    |          |
| Graduation Year                                  | Class Size   | Filed FAFSA | Filed, has EFC | Filed, no EFC | Pell Elig | MAP Elig |
| 2021<br>Students<br>College Choices<br>EFC Range | 1145         | 844         | 828            | 18            | 129       | 75       |
| Showing 1-1 of 1 entries                         |              |             |                |               | l•        | < 1 → H  |
| Overall<br>College Choices<br>EFC Range          | 1145         | 844         | 828            | 18            | 129       | 75       |

The School Summary screen will display...

- Graduation Year
   Filed, No EFC\*
- Class Size Pell Eligible
- Filed FAFSA\*
   MAP Eligible\*
- Filed, has EFC\* \*See page 8 for the descriptions of these fields

### **FAFSA Completion: Details Screen**

- The blue menu items listed under the Graduation Year column on the School Summary screen (see previous page): Students, College Choices and EFC Ranges, are links to additional detail pages.
- Click the Students link to view the Details page. The "Details" page displays a listing of senior students with associated information status and potential MAP eligibility data.

| Scho    | ol Administratio           | n Program    | 18                |        |            |                |                     |                    |                              |
|---------|----------------------------|--------------|-------------------|--------|------------|----------------|---------------------|--------------------|------------------------------|
| FAFS    | SA Completio               | n: Details ( | Graduation Year 2 | 021    |            |                |                     |                    |                              |
| Scho    | ol Summary                 |              |                   |        |            |                |                     |                    |                              |
| Sor     | ne High S                  | chool-12     | 2345              |        |            |                |                     |                    |                              |
| Addres  | s                          |              | Approval          |        |            |                |                     |                    |                              |
|         | ome Street<br>30, il 60000 |              | Closed            |        |            |                |                     |                    |                              |
|         | 13-0000                    |              | Demo Loaded       |        |            |                |                     |                    |                              |
| Princip |                            |              | CPS               |        | _          |                |                     |                    |                              |
| John S  | Smith                      |              | CITE              |        |            |                |                     |                    |                              |
| Contact | t 👘                        |              |                   |        | _          |                |                     |                    |                              |
|         | Smith<br>1-0000<br>il2@org |              |                   |        | Ļ          | •              |                     |                    |                              |
| Entries | displaye 10 🕚              | •            |                   |        |            |                |                     | Filter             | ·                            |
| Select  | 😄 Opt Out Walver 🚖         | Last Name    | 🔶 First Name      | - \$ M | DOB <      | FAFSA Statue   | Initial FAF SA Reci | elved Date 😄 MAP E | Elig @1st Choice College 🛛 👙 |
|         |                            |              |                   | к      | 07/24/2003 | Filed, has EFC | 10/09/2020          | N                  |                              |
|         |                            |              |                   | А      | 02/17/2003 | Filed, has EFC | 12/09/2020          | N                  |                              |
|         |                            |              |                   |        | 04/26/2003 | No FAFSA Filed |                     |                    |                              |
|         |                            |              |                   | т      | 06/12/2003 | Filed, has EFC | 01/31/2021          |                    |                              |
|         |                            |              |                   | P      | 11/03/2002 | Filed, has EFC | 10/03/2020          |                    |                              |
|         |                            |              |                   | E      | 03/30/2003 | Filed, has EFC | 10/10/2020          |                    |                              |
|         |                            | 1            |                   |        | 08/31/2003 | Filed, has EFC | 10/03/2020          |                    |                              |
|         |                            |              |                   | G      | 06/15/2003 | Filed, has EFC | 11/08/2020          | N                  |                              |
|         |                            |              |                   |        | 02/01/2003 | Filed, has EFC | 10/24/2020          |                    |                              |
| Add     | Delete Sele                | cted Save    | e Changes         |        |            | Excel          | Report B:           | ick                |                              |

- **Opt Out Waiver** Schools can check the "opt-out" box to indicate that the waiver provision has been exercised by a parent, guardian, or the student (if 18 or emancipated) to opt out of filing the FAFSA. Schools will still need to maintain the documentation in their files.
- In the column titled "FAFSA Status", there are three possible statuses for a student record:
  - No FAFSA Filed: The student did not file a FAFSA
  - Filed, has EFC: The student filed a FAFSA and an Expected Family Contribution (EFC) was calculated.
  - Filed, no EFC: The student filed a FAFSA however, some information was incomplete, or the information provided prevented an EFC from being calculated.
- Other columns display the date the **initial FAFSA** was received by the Central Processing System for the year and the students' potential **Monetary Award Program (MAP) eligibility** at the college listed first by the student on the FAFSA.

### Add and Delete Functionality

The Add/Delete feature is available on the **FAFSA Completion School Summary** screen. Use this function to:

- Add student records to your school's list
- Delete student records that should not appear on the school's list
- To make name or date of birth adjustments

**Please keep in mind that neither the add, delete or adjustment functions make any change to FAFSA data.** The impact of any change made in the FAFSA Initiative system is to the school's student list only. Subsequently, FAFSA data is matched against the student list. Adjusting demographic data could improve the ability for the system to match the student record with a FAFSA.

**IMPORTANT NOTE:** The Add and Delete functions make immediate changes to the school's student list. However, the FAFSA match against that list only occurs once a week. So, you may not see an immediate change in the FAFSA Status, Initial FAFSA Received Date and MAP Elig@ 1<sup>st</sup> Choice College fields. Typically, new FAFSA match data is available to schools on Monday morning.

| AFSA Completion                                                      | : Details Graduation Year | 2021 |            |                |            |   |               |
|----------------------------------------------------------------------|---------------------------|------|------------|----------------|------------|---|---------------|
| School Summary                                                       |                           |      |            |                |            |   |               |
| Some High Sc                                                         | hool-12345                |      |            |                |            |   |               |
| ddress                                                               | Approval                  |      |            |                |            |   |               |
| 123 Some Street<br>Chicago, il 60000                                 | Closed                    |      |            |                |            |   |               |
| hone                                                                 | Demo Loaded               |      |            |                |            |   |               |
| 773-123-0000                                                         | Denio Londed              |      |            |                |            |   |               |
| rincipal                                                             | CPS                       |      |            |                |            |   |               |
| ohn Smith                                                            | CITE                      |      |            |                |            |   |               |
| ontact                                                               |                           |      |            |                |            |   |               |
| Walter Smith<br>173-211-0000<br>vs@ddl2@org<br>ntries displayed 10 🗸 |                           |      |            |                |            |   |               |
| Select Opt Out Walver 🚖 L                                            | ast Name 🔶 First Name     |      |            |                |            |   | toice College |
|                                                                      |                           | A    | 02/17/2003 | Filed, has EFC | 12/09/2020 | N |               |
|                                                                      |                           |      | 04/26/2003 | No FAFSA Filed | 12/08/2020 | N |               |
|                                                                      |                           | т    |            | Filed, has EFC | 01/31/2021 |   |               |
|                                                                      |                           | P    | 11/03/2002 | Filed, has EFC | 10/03/2020 |   |               |
|                                                                      |                           | E    | 03/30/2003 | Filed, has EFC | 10/10/2020 |   |               |
|                                                                      |                           | -    | 08/31/2003 | Filed, has EFC | 10/03/2020 |   |               |
|                                                                      |                           | G    | 06/15/2003 | Filed, has EFC | 11/08/2020 | N |               |
|                                                                      |                           |      | 02/01/2003 | Filed, has EFC | 10/24/2020 |   |               |
|                                                                      |                           |      |            |                |            |   |               |

### Add a Student Record

To add a student record, click the button and a data entry box will appear. Enter the student's first name, last name, middle initial and date of birth and click the save button. All four fields are required in order to add a record.

| /                                                |   |            | -              |            | _            | -                            |
|--------------------------------------------------|---|------------|----------------|------------|--------------|------------------------------|
| School Administration Programs                   |   |            |                |            |              |                              |
| FAFSA Completion: Details Graduation Year 2021   | 1 |            |                |            | /            |                              |
| School Summary                                   |   |            |                |            |              |                              |
| Some High School-12345                           |   | Stude      | ent Deta       | ails       |              |                              |
| Address Approval                                 |   | F          | irst Name      |            |              |                              |
| 123 Some Street<br>Chicago, il 60000             |   |            | ast Name       | _ /        | /            |                              |
| Phone Demo Loaded                                |   |            | ast Name       | $\neg$ /   |              |                              |
| 773-123-0000                                     |   |            |                | $\neg$ /   |              |                              |
| Principal CPS                                    |   |            | MI             |            |              |                              |
| John Smith                                       |   |            |                | Д          |              |                              |
| Contact                                          |   |            | DOB            |            |              |                              |
| Walter Smith<br>773-211-0000<br>ws@dd12@org      |   |            | Save           |            |              |                              |
| Entries displayed 10                             |   |            |                |            |              | Filter                       |
| Select Opt Out Walver 🖕 Last Name 🔶 First Name 🗧 |   |            |                |            | eceived Date | MAP Elig @1st Choice College |
|                                                  | к | 07/24/2003 | Filed, has EFC | 10/09/2020 |              | N                            |
|                                                  | А | 02/17/2003 | Filed, has EFC | 12/09/2020 |              | N                            |
|                                                  |   | 04/26/2003 | No FAFSA Filed |            |              |                              |
|                                                  | т | 06/12/2003 | Filed, has EFC | 01/31/2021 |              |                              |
|                                                  | P |            | Filed, has EFC | 10/03/2020 |              |                              |
|                                                  | E | 03/30/2003 | Filed, has EFC | 10/10/2020 |              |                              |
|                                                  |   | 08/31/2003 | Filed, has EFC | 10/03/2020 |              |                              |
|                                                  | G |            | Filed, has EFC | 11/08/2020 |              | N                            |
|                                                  |   | 02/01/2003 | Filed, has EFC | 10/24/2020 |              |                              |
|                                                  |   |            |                |            |              |                              |

### Add a Student Record (cont.)

The student's name will appear in the proper alphabetical order position on the student list. You may use the filter function to quickly find a student record.

| Select | Opt Out Walver 🚔 | Last Name | 🚖 First Name | ⇔ MIÈ DOB | 🚖 FAFSA Statue 🚖 Initi | lai FAFSA Received Date 😄 N | IAP Elig @1et Choice College |
|--------|------------------|-----------|--------------|-----------|------------------------|-----------------------------|------------------------------|
|        |                  | SMITH     | 1            | J :       | Filed, has EFC 10/0    | 08/2020                     |                              |
|        |                  | SMITH-EL  |              | L (mage)  | No FAFSA Filed         |                             |                              |
|        |                  | SMITH-    | 1.1.1        | A Commun  | No FAFSA Filed         |                             |                              |

### **Delete a Student Record**

To delete a student record, select the student(s) to delete by checking the box in the Select column. It is highly recommended that you only delete one student at a time. You will not get a

warning once you click the Delete Selected button. After you have selected the record, click the

|          | ~                     | Last Name 👙                   | First Name | ¢M¢ | DOB 🌐      | FAFSA Status 🚖 Initial FAF | SA Received Date 🔶 | MAP Elig @18 | t Choice Colleg |
|----------|-----------------------|-------------------------------|------------|-----|------------|----------------------------|--------------------|--------------|-----------------|
|          |                       | SMITH                         | s          | J   | e – 18     | Filed, has EFC             |                    |              |                 |
|          |                       | SMITH-EL                      |            | L   | 04/26/2001 | No FAFSA Filed             |                    |              |                 |
|          |                       | SMITH-EL                      |            | А   | le:        | No FAFSA Filed             |                    |              |                 |
| owing 1- | 3 of 3 entries (filte | red from 1,145 total entries) |            |     |            |                            |                    | 4 4          | 1               |

### **Adjust Demographic Information**

Click on the student's name and the Student Details box will appear. You will be able to edit the demographic information as you want it to appear. Click on the Save button.

| School Administration Program               | 13                   |              |                |                              |                                  |
|---------------------------------------------|----------------------|--------------|----------------|------------------------------|----------------------------------|
| FAFSA Completion: Details (                 | Graduation Year 2021 |              |                |                              |                                  |
| School Summary                              |                      |              |                |                              |                                  |
|                                             |                      |              |                |                              |                                  |
| Some High School-12                         | .345                 |              |                |                              |                                  |
| Address                                     | Approval             |              |                |                              |                                  |
| 123 Some Street<br>Chicago, il 60000        | Closed               |              |                |                              |                                  |
| Phone<br>773-123-0000                       | Demo Loaded          |              |                |                              |                                  |
| Principal                                   | CPS                  |              |                |                              |                                  |
| John Smith                                  | CITE                 |              |                |                              |                                  |
| Contact                                     |                      |              |                |                              |                                  |
| Walter Smith<br>773-211-0000<br>ws@dd12@org |                      |              |                |                              |                                  |
| Entries displayed 10 🗸                      |                      |              |                |                              | Filter                           |
| Select Opt Out Walver 😄 Last Name           | 🗘 First Name 🔶       | MIC:         |                | Initial FAF SA Received Date | 😄 MAP Elig @1st Choice College 👙 |
| 0 0                                         |                      | K 07/24/2003 | Filed, has EFC | 10/09/2020                   | N                                |
| 0 0                                         |                      | A 02/17/2003 | Filed, has EFC | 12/09/2020                   | N                                |
| 0 0                                         |                      | 04/26/2003   | No FAFSA Filed |                              |                                  |
| 0 0                                         |                      | T 06/12/2003 | Filed, has EFC | 01/31/2021                   |                                  |
|                                             |                      | P 11/03/2002 | Filed, has EFC | 10/03/2020                   |                                  |
|                                             |                      |              | Fied, has EFC  | 10/10/2020                   |                                  |
|                                             |                      | 08/31/2003   | Filed, has EFC | 10/03/2020                   |                                  |
|                                             |                      | G 06/15/2003 | Filed, has EFC | 11/08/2020                   | N                                |
| 0 0                                         |                      | 02/01/2003   | Filed, has EFC | 10/24/2020                   |                                  |
| Add Delete Selected Save                    | Changes              |              | Excel          | Report Back                  |                                  |

| Student Details |  |
|-----------------|--|
| First Name      |  |
| Last Name       |  |
| MI              |  |
| DOB             |  |
|                 |  |
| Save            |  |
|                 |  |

The adjusted record is now the record for the student and is the one that will be used in the next match cycle.

| A of oonpiene                               | n: Details Graduation | Year 2021 |                                        |                                  |                   |                                       |
|---------------------------------------------|-----------------------|-----------|----------------------------------------|----------------------------------|-------------------|---------------------------------------|
| School Summary                              |                       |           |                                        |                                  |                   |                                       |
| Some High S                                 | chool-12345           |           |                                        |                                  |                   |                                       |
| ddress                                      | Approval              |           |                                        |                                  |                   |                                       |
| 123 Some Street<br>Chicago, il 60000        | Closed                |           |                                        |                                  |                   |                                       |
| hone                                        |                       |           |                                        |                                  |                   |                                       |
| 773-123-0000                                | Demo Load             | 60        | 3                                      |                                  |                   |                                       |
| rincipal                                    | CPS                   |           |                                        |                                  |                   |                                       |
| ohn Smith                                   |                       |           |                                        |                                  |                   |                                       |
|                                             | CITE                  |           |                                        |                                  |                   |                                       |
| ontact                                      |                       |           |                                        |                                  |                   |                                       |
| Walter Smith<br>773-211-0000<br>ws@dd12@org |                       |           |                                        |                                  |                   |                                       |
| ntries displayed 10                         | · ]                   |           |                                        |                                  |                   | Filter                                |
| Select Opt Out Walver 😄                     | Last Name 😄 First     | Name 😄 M  | DOI                                    |                                  | al FAF SA Receive | d Date 😄 MAP Elig @1st Choice College |
|                                             |                       | к         | 07/2                                   |                                  | R/2020            | N                                     |
|                                             |                       | A         | 02/17/2003                             | Filed, has EFC                   | 12/09/2020        | N                                     |
|                                             |                       |           | 04/26/2003                             | No FAFSA Filed                   |                   |                                       |
|                                             |                       |           | 06/12/2005                             | Filed, has EFC                   | 01/31/2021        |                                       |
|                                             |                       | т         |                                        |                                  |                   |                                       |
|                                             |                       | T P       | 11/03/2002                             | Filed, has EFC                   | 10/03/2020        |                                       |
|                                             |                       |           |                                        | Filed, has EFC<br>Filed, has EFC | 10/03/2020        |                                       |
|                                             | Flower                | P         | 11/03/2002                             |                                  |                   |                                       |
|                                             | Flower                | P         | 11/03/2002<br>03/30/2003<br>05/31/2003 | Filed, has EFC                   | 10/10/2020        | N                                     |

### **Student Record Upload**

The student record upload process allows schools to upload a current list of seniors. Once uploaded, the student list will then be used to match FAFSA and Alternative Application completion data. It is important to note that the FAFSA Upload function is separate from the State Scholar Program File Upload process.

The student list file must be formatted in Microsoft Excel 2003 or above (.XLS, XLSX, XLSS), or in CSV (Comma Delimited), and follow ISAC's prescribed file layout.

The data elements that will need to be uploaded for the high school's current senior class are:

- last name
- first name
- middle initial
- date of birth

**Please note:** Submission of updated student data via the FAFSA Upload function will completely replace the data that is currently presented on this page, as well as on the FAFSA Completion Initiative page. Previous information will no longer be available. Adding and/or deleting individual student records must be completed manually.

To upload individual or multiple students, click on the FAFSA Upload tab

| FAFSA Initiative | FAFSA Upload |
|------------------|--------------|
|                  |              |

The **FAFSA Upload: History** - Starting from the right of the screen, Guidelines and Samples provides formatting information regarding the data to be submitted.

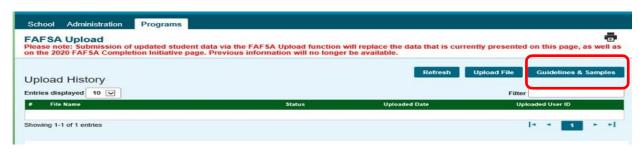

The **Guidelines** displays a file layout for the data when creating a file to upload. **Samples** provides the Excel spreadsheet with the data fields in the appropriate order. **All files must be formatted in Microsoft Excel 2003 or above, or in CSV, and follow ISAC's prescribed file layout**.

| uidelines and Samples |        |       |  |  |  |  |
|-----------------------|--------|-------|--|--|--|--|
| Name                  | Length | Order |  |  |  |  |
| Last Name             | 35     | 0001  |  |  |  |  |
| First Name            | 16     | 0002  |  |  |  |  |
| MI                    | 1      | 0003  |  |  |  |  |
| DOB<br>MM/DD/CCYY     | 10     | 0004  |  |  |  |  |

| The | ⊻ | will open the Excel spreadsheet. |
|-----|---|----------------------------------|
|-----|---|----------------------------------|

| 1 | Name  | С              |        |
|---|-------|----------------|--------|
| 1 | Order | Name           | Length |
| 2 | 0001  | Last Name      | 35     |
| 3 | 0002  | First Name     | 16     |
| 4 | 0003  | MI             | 1      |
| 5 | 0004  | DOB MM/DD/CCYY | 10     |

Do not password protect the file. Do not use any punctuation – periods, apostrophe, dashes

The print option [4] will pr

will print the spreadsheet file layout

### **FAFSA Upload: History**

• To upload a file, Click the Upload File button next to Guideline and Samples

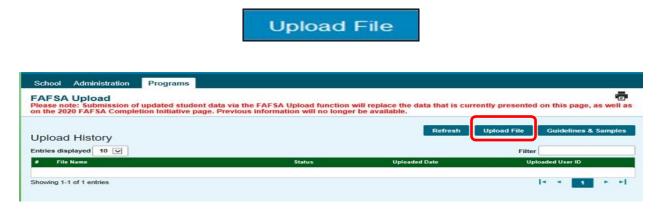

Next a dialog box will appear, prompting you to browse your computer to select a file to upload:

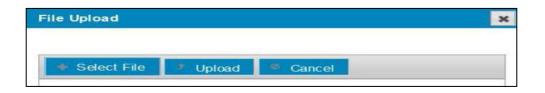

Browse your computer to find the file you wish to upload. Double Click on the desired file, to load it into the dialog box. Make sure it is the file you want to use. If not, click Cancel to delete it from the dialog box.

### **FAFSA Upload: History**

Once the file upload is completed successfully, the file will appear with a "Validated" status and no further action is required. Your current senior student list is now available in the FAFSA Completion section of GAP Access. **These students will be included in the next FAFSA and Alternative Application records matching cycle**. Current match results are available weekly on Monday mornings.

| School Administration Programs                                                                                                    |                                            |                                   |                               |
|----------------------------------------------------------------------------------------------------|--------------------------------------------|-----------------------------------|-------------------------------|
| FAFSA Upload<br>Please note: Submission of updated student da<br>page, as well as on the 2022 FAFSA Completion<br>student records must be completed manually. | Initiative page. Previous information with | ill no longer be available. Addin | g and/or deleting individual  |
| Upload History                                                                                                    |                                            | Refresh Uplo                      | Dad File Guidelines & Samples |
| Entries displayed 10 V                                                                                                    |                                            |                                   | Filter                        |
| # File Name                                                                                                    | Status                                     | Uploaded Date                     | Uploaded User ID              |
| 1 Test_123456.xlsx                                                                                                    | Upload Complete                            | 2021-10-07 14:08:04.91            | FileStage                     |
| Showing 1-1 of 1 entries                                                                                                    | $\sim$                                     |                                   | 4 4 <b>1</b> F F              |

#### <u>File Status</u>

• Upload Complete – File has been accepted and has passed all validation. The student list is now available in the FAFA Completion section of GAP Access. No further action required.

If your file will not upload, check that the file follows the required format. If you have any questions or need assistance, please contact ISAC's School Services Department by calling 866.247.2172 or by sending an e- mail message to <u>isac.schoolservices@illinois.gov</u>.

### **FAFSA Completion: College Choices Screen**

The College Choices screen lists the colleges designated as "1<sup>st</sup> Federal School Code" on the FAFSA by the students from your school. The schools are listed based on the number of students indicating that school, with the highest number listed first to the lowest number.

| AFSA Completion: So                                                                                                    | chool Choice Graduation Year 2021                                                                                                    |                                                                                                    |
|----------------------------------------------------------------------------------------------------|----------------------------------------------------------------------------------------------------|----------------------------------------------------------------------------------------------------|
| Select School School Summ                                                                                                    | any                                                                                                    |                                                                                                    |
| Some High Scho                                                                                                    | ol-12345                                                                                                    |                                                                                                    |
| ddress                                                                                                    | Approval                                                                                                    |                                                                                                    |
| 123 Some Street<br>Chicago, il 60000                                                                                                    | Closed                                                                                                    |                                                                                                    |
| hone                                                                                                    | Demo Loaded                                                                                                    |                                                                                                    |
| 773-123-0000                                                                                                    |                                                                                                    |                                                                                                    |
| rincipal                                                                                                    | CPS                                                                                                    |                                                                                                    |
| John Smith                                                                                                    | CITE                                                                                                    |                                                                                                    |
| ontact                                                                                                    | Che                                                                                                    |                                                                                                    |
| Walter Smith<br>773-211-0000                                                                                                    |                                                                                                    |                                                                                                    |
| vs@dd12@org                                                                                                    |                                                                                                    |                                                                                                    |
|                                                                                                    |                                                                                                    | Filter                                                                                                    |
| vs@dd12@org                                                                                                    | lame                                                                                                    | Filter                                                                                                    |
| vs@dd12@org<br>ntries displayed 10 🗸                                                                                                    | lame                                                                                                    |                                                                                                    |
| vs@dd12@org<br>ntries displayed 10 💙<br>ISIR First School 🔶 School N                                                                                                    | PRIO<br>ITY OF ILLINOIS AT URBANA-CHAMPAIGN                                                                                                    | 🔿 State Code 🛛 🔶 Students to Attend                                                                                                    |
| vs@dd12@org ntries_displayed_10  StRF First_School N 01775 UNIVERSI 077694 COLLEGE                                                                                                    | ITY OF ILLINOIS AT URBANA-CHAMPAIGN<br>OF LAKE COUNTY                                                                                                    | State Code Students to Attend<br>301<br>IL 175<br>IL 61                                                                                                    |
| Visidd12@org<br>Intries displayed 10 V<br>ISIR First School N<br>001775 UNIVERSI<br>007694 COLLEGE<br>001776 UNIVERSI                                                                                           | ITY OF ILLINDIS AT URBANA-CHAMPAIGN<br>: OF LAKE COUNTY<br>ITY OF ILLINDIS AT CHICAGO                                                                      | State Code Students to Attend<br>301<br>IL 175<br>IL 61<br>IL 31                                                                                                    |
| Visidd12@org<br>Intries displayed 10 V<br>ISIR First School N<br>001775 UNIVERSI<br>007694 COLLEGE<br>001776 UNIVERSI<br>001739 NORTHWO                                                                         | ITY OF ILLINOIS AT URBANA-CHAMPAIGN<br>: OF LAKE COUNTY<br>ITY OF ILLINOIS AT CHICAGO<br>ESTERN UNIVERSITY                                                 | State Code         Students to Attend           301         301           IL         175           IL         61           IL         31           IL         28                                                                         |
| Visidd12@org<br>Intries displayed 10 V<br>ISIR First School N<br>001775 UNIVERSI<br>007694 COLLEGE<br>001776 UNIVERSI<br>001739 NORTHWO<br>001671 DEPAUL U                                                      | ITY OF ILLINOIS AT URBANA-CHAMPAIGN<br>: OF LAKE COUNTY<br>ITY OF ILLINOIS AT CHICAGO<br>ESTERN UNIVERSITY<br>INIVERSITY                                   | State Code         Students to Attend           301         301           IL         175           IL         61           IL         31           IL         28           IL         27                                                 |
| Visidd12@org<br>Intries displayed 10 V<br>ISIR Firet School N<br>001775 UNIVERSI<br>007694 COLLEGE<br>001776 UNIVERSI<br>001739 NORTHWI<br>001671 DEPAUL U<br>001809 INDIANA L                                  | ITY OF ILLINOIS AT URBANA-CHAMPAIGN<br>COF LAKE COUNTY<br>ITY OF ILLINOIS AT CHICAGO<br>ESTERN UNIVERSITY<br>UNIVERSITY<br>UNIVERSITY-BLOOMINGTON          | State Code         Students to Attend           301         301           IL         175           IL         61           IL         31           IL         26           IL         27           IN         27                         |
| Visiedd12@org<br>Intries displayed 10<br>Stir Firet School N<br>001775 UNIVERSI<br>007864 COLLEGE<br>001776 UNIVERSI<br>001739 NORTHWI<br>001671 DEPAUL U<br>001809 INDIANA U<br>001802 ILLINOIS 5              | ITY OF ILLINOIS AT URBANA-CHAMPAIGN<br>: OF LAKE COUNTY<br>ITY OF ILLINOIS AT CHICAGO<br>ESTERN UNIVERSITY<br>UNIVERSITY<br>UNIVERSITY<br>STATE UNIVERSITY | State Code         Students to Attend           301         301           IL         175           IL         61           IL         31           IL         20           IL         27           IN         27           IL         26 |
| Visiedd12@org<br>Intries displayed 10 V<br>StR Firet School N<br>01775 UNIVERSI<br>007694 COLLEGE<br>01776 UNIVERSI<br>01739 NORTHWI<br>01671 DEPAUL U<br>01809 INDIANA U<br>01802 ILLINOIS 5<br>01862 UNIVERSI | ITY OF ILLINOIS AT URBANA-CHAMPAIGN<br>COF LAKE COUNTY<br>ITY OF ILLINOIS AT CHICAGO<br>ESTERN UNIVERSITY<br>UNIVERSITY<br>UNIVERSITY-BLOOMINGTON          | State Code         Students to Attend           301         301           IL         175           IL         61           IL         31           IL         26           IL         27           IN         27                         |

#### <u>Columns</u>

- **ISIR First School**  $= 1^{st}$  Federal School Code listed on the FAFSA
- School Name = Name of the school associated with the school code
- **State Code** = The code for the state in which the school is located
- **Students to Attend** = The number of your students designating that school as 1<sup>st</sup> Federal School Code on the FAFSA

# **FAFSA Completion: EFC Ranges**

| FAFSA Completion:                                                                                                    | etails Graduation Year 2019                                                                                |                     |                     |
|----------------------------------------------------------------------------------------------------|----------------------------------------------------------------------------------------------------|---------------------|---------------------|
| School Summary                                                                                                    |                                                                                                    |                     |                     |
| SOME HIGH SCHO                                                                                                    | DL-123456                                                                                                  |                     |                     |
| Address<br>One High School St.<br>Some Town. IL 60001<br>Principal<br>JamesShoe<br>Contact<br>(\$47)123-4567<br>jshoe@somehs@org | Approval<br>Y<br>Closed<br>Demo Losded<br>o6/18/2013<br>School Type<br>N<br>Not Eligible For State Scholar |                     |                     |
| Entries displayed 10 💌                                                                                                    | Students in range                                                                                          | Cumulative Students | Filter              |
| 0 -0                                                                                                    | 0                                                                                                    | 0                   |                     |
| 1 -600                                                                                                    | 0                                                                                                    | 0                   |                     |
| 501 - 1000                                                                                                    | 0                                                                                                    | 0                   |                     |
| 001 -2500                                                                                                    | 0                                                                                                    | 0                   |                     |
|                                                                                                    | 0                                                                                                    | 0                   |                     |
|                                                                                                    | 0                                                                                                    | 0                   |                     |
|                                                                                                    |                                                                                                    |                     |                     |
| 001 -7500                                                                                                    |                                                                                                    | 0                   |                     |
| 5001 -7500<br>7501 -10000                                                                                                    | 0                                                                                                    |                     |                     |
| 001 -7500<br>501 -10000<br>0001 -15000                                                                                           |                                                                                                    | 0                   |                     |
| 2001 - 5000<br>5001 - 7500<br>7801 - 10000<br>10001 - 15000<br>15001 - 25000<br>20001 - 000900                                   | 0                                                                                                    | 0                   |                     |
| 9001 -7500<br>(501 -10000<br>(9001 -15000<br>(9001 -25000                                                                        | 0<br>0<br>0                                                                                                | 0<br>0<br>0         | la a <b>se</b> a al |

### <u>Columns</u>

- EFC Range
- Students in Range school
- = Expected Family Contribution ranges
- = The number of students in the EFC range from your
- **Cumulative Students** = The number of students in the EFC range plus the number of students in the preceding EFC ranges from your school.

### Troubleshooting

#### 1. Here are a few common reasons why a FAFSA may not show as filed.

- Timing of when the FAFSA was submitted. The newest FAFSA matches are available every Monday morning. If the student filed Monday afternoon, the FAFSA will not appear until the following Monday.
- The students name must match. The following are common no match reason due to name discrepancies.
  - ✓ Switching the first name and last name.
  - ✓ Student filed the wrong year FAFSA.
  - ✓ Student list may not show a middle initial, but the FAFSA was filed using a middle initial.
  - ✓ Student list does not show name suffix ( II, Jr., Sr.), but the FAFSA was filed using a name suffix.
  - ✓ Student filed the FAFSA using a name suffix as part of the last name or the first name.
  - ✓ Hyphenated last names. Confirm the FAFSA was filed using the hyphenated name. Check if a space was used between the name and the hyphen.
- Date of birth.
- There is also a match on the high school name. If the schools name is City High School but the FAFSA was filed using West Campus High School, that could cause a no match.

If you are not able to find a discrepancy in the name or date of birth, contact ISAC's School Services Department by calling 866.247.2172 or sending an e-mail message to <u>isac.schoolservices@illinois.gov</u> for assistance.

#### 2. The file could not be uploaded error. The file must follow the ISAC template.

- ✓ Do not password protect the file.
- $\checkmark$  Do not use any punctuation periods, apostrophe, dashes

| 1 | Name  | Box B          | С      |
|---|-------|----------------|--------|
| 1 | Order | Name           | Length |
| 2 | 0001  | Last Name      | 35     |
| 3 | 0002  | First Name     | 16     |
| 4 | 0003  | MI             | 1      |
| 5 | 0004  | DOB MM/DD/CCYY | 10     |

# Reports

An Excel report, mirroring the format of the **FAFSA Completion: Details Graduation Year** screen, may be generated. The data can then be sorted as needed (i.e., by FAFSA Status, etc.).

|                                             | pletion: Details G    | raduation Year 2               | 021              |                                                                                  |                                                                                                    |                                                                    |                 |                             |          |
|---------------------------------------------|-----------------------|--------------------------------|------------------|----------------------------------------------------------------------------------|----------------------------------------------------------------------------------------------------|--------------------------------------------------------------------|-----------------|-----------------------------|----------|
| School Summary                              |                       |                                |                  |                                                                                  |                                                                                                    |                                                                    |                 |                             |          |
| Some Hig                                    | gh School-12          | 345                            |                  |                                                                                  |                                                                                                    |                                                                    |                 |                             |          |
| Address                                     | Approval              |                                |                  |                                                                                  |                                                                                                    |                                                                    |                 |                             |          |
| 123 Some Street<br>Chicago, il 60000        |                       | Closed                         |                  |                                                                                  |                                                                                                    |                                                                    |                 |                             |          |
| Phone                                       |                       | Demo Loaded                    |                  |                                                                                  |                                                                                                    |                                                                    |                 |                             |          |
| 773-123-0000                                |                       | Denie Lordero                  |                  |                                                                                  |                                                                                                    |                                                                    |                 |                             |          |
| Principal                                   |                       | CPS                            |                  |                                                                                  |                                                                                                    |                                                                    |                 |                             |          |
| John Smith                                  |                       | CITE                           |                  |                                                                                  |                                                                                                    |                                                                    |                 |                             |          |
| Contact                                     |                       | CITE                           |                  |                                                                                  |                                                                                                    |                                                                    |                 |                             |          |
|                                             |                       |                                |                  |                                                                                  |                                                                                                    |                                                                    |                 |                             |          |
| Walter Smith<br>773-211-0000<br>ws@dd12@org |                       |                                |                  |                                                                                  |                                                                                                    |                                                                    |                 |                             |          |
|                                             |                       |                                |                  |                                                                                  |                                                                                                    |                                                                    |                 | Filter                      |          |
| Entries displayed                           | 10 🗸                  |                                |                  |                                                                                  |                                                                                                    |                                                                    |                 |                             | _        |
|                                             | 10 Valver 😄 Last Name | First Name                     | ÷ •              | 008                                                                              | FAFSA Status                                                                                             | Initial PAP as                                                     | Received Date   | MAP Eng @1st Choice C       | onege    |
| Select Opt Out w                            |                       | 😄 First Name                   | ÷ МС<br>К        | 07/24/2003                                                                       |                                                                                                    | 10/08/2020                                                         | L Received Date | MAP Elig @1st Choice 0<br>N | onege    |
| Select: Opt Out W                           |                       | 🗢 First Name                   |                  |                                                                                  |                                                                                                    |                                                                    | A Received Data |                             | college  |
| Select: Opt Out W                           |                       | 🗢 First Name                   | ĸ                | 07/24/2003                                                                       | Filed, has EFC                                                                                           | 10/09/2020                                                         | A Received Date | 74                          | oilege   |
| Select: Opt Out V                           |                       | <ul> <li>First Name</li> </ul> | ĸ                | 07/24/2003<br>02/17/2003                                                         | Filed, has EFC<br>Filed, has EFC                                                                         | 10/09/2020                                                         | A Received Date | 74                          | colle-ge |
| Select Opt out w                            |                       | 🗢 First Name                   | ж<br>.4          | 07/24/2003<br>02/17/2003<br>04/26/2003                                           | Filed, has EFC<br>Filed, has EFC<br>No FAFSA Filed                                                       | 10/08/2020<br>12/08/2020                                           | A Received Data | 74                          | College  |
|                                             |                       | 🔶 First Name                   | K<br>A<br>T      | 07/24/2003<br>02/17/2003<br>04/26/2003<br>06/12/2003                             | Filed, has EFC<br>Filed, has EFC<br>No FAFSA Filed<br>Filed, has EFC                                     | 10/08/2020<br>12/08/2020<br>01/31/2021                             | L Received Date | 74                          | College  |
|                                             |                       | Pirat Name                     | K<br>A<br>T<br>P | 07/24/2003<br>02/17/2003<br>04/26/2003<br>06/12/2003<br>11/05/2002               | Filed, has EFC<br>Filed, has EFC<br>No FAFSA Filed<br>Filed, has EFC<br>Filed, has EFC                   | 10/08/2025<br>12/08/2025<br>01/31/2021<br>10/03/2025               | L Received Date | 74                          | College  |
|                                             |                       | <ul> <li>Pirat Name</li> </ul> | K<br>A<br>T<br>P | 07/24/2003<br>02/17/2003<br>04/26/2003<br>06/12/2003<br>11/05/2002<br>03/30/2003 | Fried, has EFC<br>Fried, has EFC<br>No FAFSA Fried<br>Fried, has EFC<br>Fried, has EFC<br>Fried, has EFC | 10/09/2020<br>12/09/2020<br>01/31/2021<br>10/03/2020<br>10/10/2020 | , Received Date | 74                          | College  |

| A                   | В                       | C                   | D  | E             | F              | G                        | Н                       |
|---------------------|-------------------------|---------------------|----|---------------|----------------|--------------------------|-------------------------|
| FAFSA Completion De | etails for SOME HIGH \$ | SCHOOL(12345): 2021 |    |               |                |                          |                         |
| OPT_OUT_WAIVER      | LAST_NAME               | FIRST_NAME          | MI | DATE_OF_BIRTH | FAFSA_STATUS   | INIT_FAFSA_RECEIVED_DATE | MAP_ELIG_FOR_1ST_CHOICE |
|                     | SMITH                   | JOHN                | К  | 07/24/2003    | Filed, has EFC | 9/22/2021                | N                       |
|                     |                         |                     |    |               |                |                          |                         |
| -                   |                         |                     |    |               |                |                          |                         |
| -                   |                         |                     |    |               |                |                          |                         |
|                     |                         |                     |    |               |                |                          |                         |
| 1                   |                         |                     |    |               |                |                          |                         |